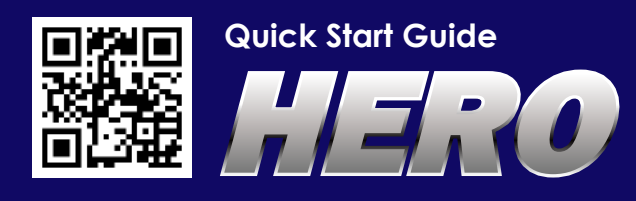

For more information, please visit: http://hero.terasic.com

## **H**ero Connector Layout

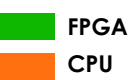

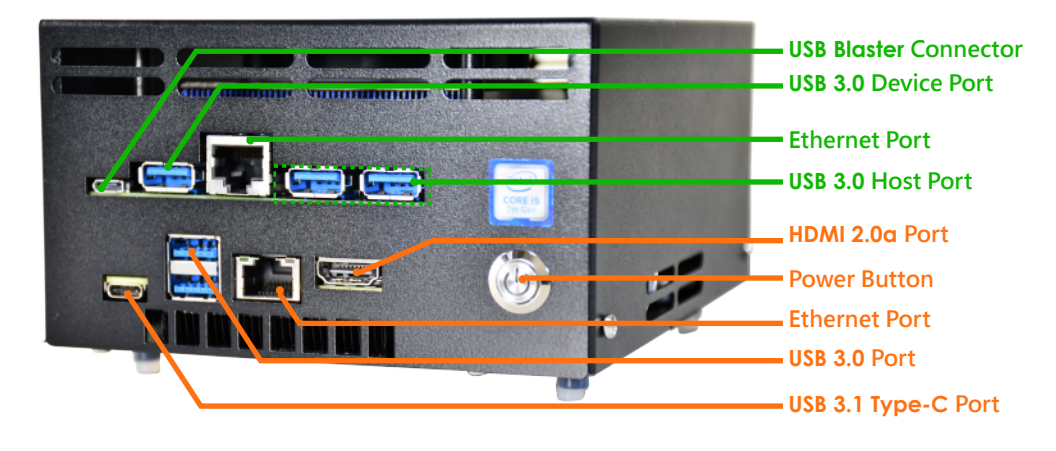

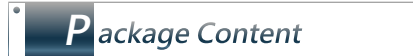

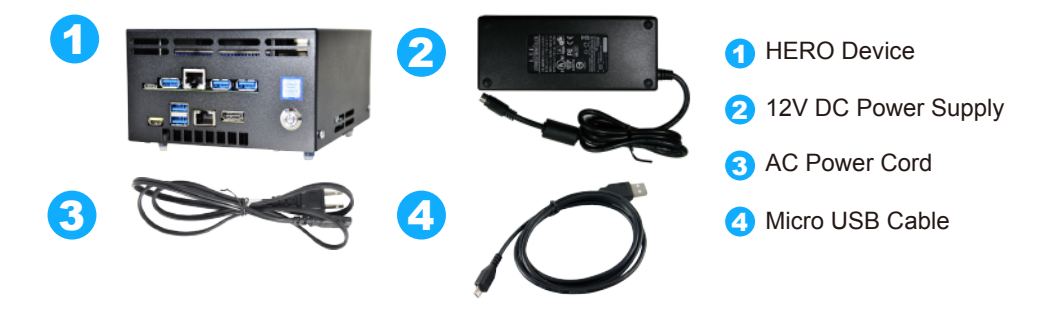

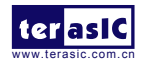

**Solution** Email: support@terasic.com For any technical questions, please e-mail us at

## **B**oot test

Please perform the boot test in the following order. Make sure the FPGA board power-on procedure is done before the CPU board is turn on.

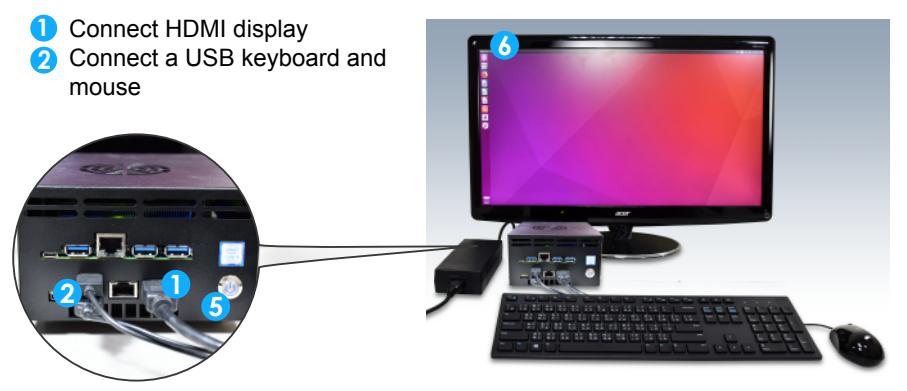

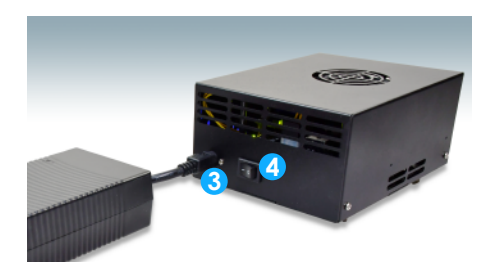

- **3** Connect the 12V DC power supply
- **4** Power on the FPGA board (rear switch)
- **5** Turn on the power of the CPU board (front switch)
- **6** Set up the Linux Desktop on the display monitor
	- (Username: robot Password: intel123)

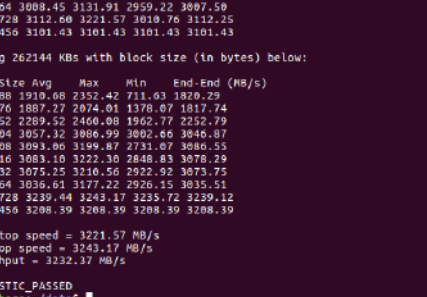

- **7** Perform FPGA OpenCL DDR4 read and write tests:
	- a. Open Linux Terminal
	- b. Execute "cd ~/data"
	- **C.** Execute "source altera\_rte.sh"
	- d. Execute "aocl diagnose all"
	- **E.** Observe the DDR4 test results, as shown on the left

**D** esign Resource Download Link

For more information please visit: **http://hero.terasic.com**

## **Mouser Electronics**

Authorized Distributor

Click to View Pricing, Inventory, Delivery & Lifecycle Information:

[Terasic](https://www.mouser.com/terasic-technologies): [P0563](https://www.mouser.com/access/?pn=P0563)